# **Table of Contents**

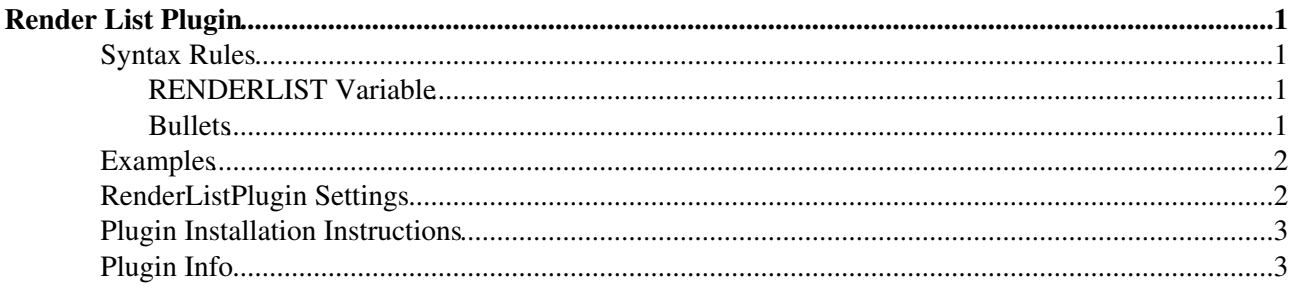

# <span id="page-1-0"></span>**Render List Plugin**

Render bullet lists in a variety of formats

## <span id="page-1-1"></span>**Syntax Rules**

### <span id="page-1-2"></span>**RENDERLIST Variable**

- Place a %RENDERLIST{ <parameters> }% above any bullet list
	- The list can be handcrafted, generated by another plugin, a %TOC%, or the result of a ♦ [FormattedSearch](https://twiki.cern.ch/twiki/bin/view/TWiki/FormattedSearch)
- Supported parameters:

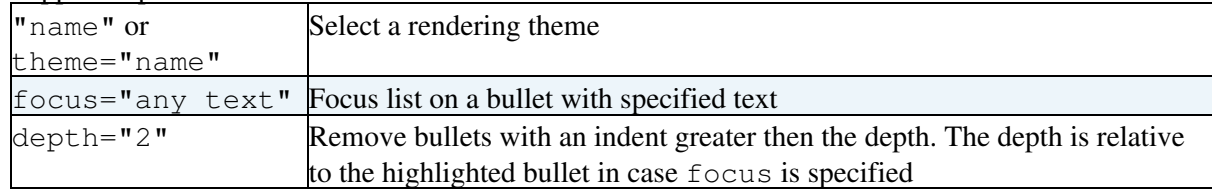

- Rendering themes can be defined by <name>\_THEME plugin settings
	- Each theme is defined by a comma separated list containing the render type and parameters ♦ required by that render type
	- ♦ There are different render types; this initial plugin version has **tree** and **icon** render types
- Format of the **tree** render type:
	- ◆ Set <name>\_THEME = tree, <0/1 flag to suppress/show lines of first level>
- Format of the **icon** render type:
	- ◆ Set <name>\_THEME = icon, <0/1 flag to suppress/show lines of first level>, <icon width>, <icon height>, <spacer graph>, <T-line graph>, <I-line graph>, <L-line graph>, <icon image>
	- To define new Icon themes, attach images to this plugin topic and set the parameters ♦ accordingly
- Focus bullet list:
	- Search bullet list for text. If a bullet is found: ♦
		- 1. Highlight text and remove [[][]] links on bullet where text is found
		- 2. Reduce bullet list to show only its parents and children
	- This is useful to maintain one large bullet list with links to team pages, representing the ♦ organization of a company. Each team page can INCLUDE the bullet list with focus set to itself.

### <span id="page-1-3"></span>**Bullets**

- Use regular **\*** bullets
- Start with level one
	- Increase indentation only by one level at a time ♦
		- ◊ Like this
- It's OK to decrease more than one indentation levels at a time
- Wrap long text, e.g. split it up into continuation lines the plugin does not do that for you Align continuation lines with leading spaces like this
- You can specify an icon for a bullet of render type **tree** or **icon**:
	- $\triangle$  Attach the icon to this plugin topic, e.g. myicon.gif, or
	- $\blacklozenge$  Use one of the existing icons:  $\blacklozenge$  globe.gif,  $\triangle$  home.gif,  $\blacklozenge$  virtualhome.gif, group.gif,  $\Omega$  persons.gif,  $\Omega$  virtualpersons.gif,  $\Omega$  person.gif,  $\Omega$ virtualperson.gif,  $\triangle$ email.gif, $\triangle$ trend.gif,  $\triangle$ folder.gif,  $\triangle$

#### RenderListPlugin < TWiki < TWiki

folders.gif, file.gif, files.gif, doc.gif,  $\blacksquare$  image.gif,  $\blacksquare$ pdf.gif,  $\mathbb{Q}$ ppt.gif,  $\mathbb{C}$  sound.gif,  $\mathbb{Z}$ xls.gif,  $\mathbb{Q}$ zip.gif,  $\rightarrow$  see.gif

- Refer to an attached icon at the beginning of the bullet with: ♦ ◊ icon:myicon Followed by normal bullet text
- Any [TWikiDocGraphics](https://twiki.cern.ch/twiki/bin/view/TWiki/TWikiDocGraphics) icon can be used as well: ♦ ◊ %ICON{name}% Followed by normal bullet text

## **Examples**

<span id="page-2-0"></span>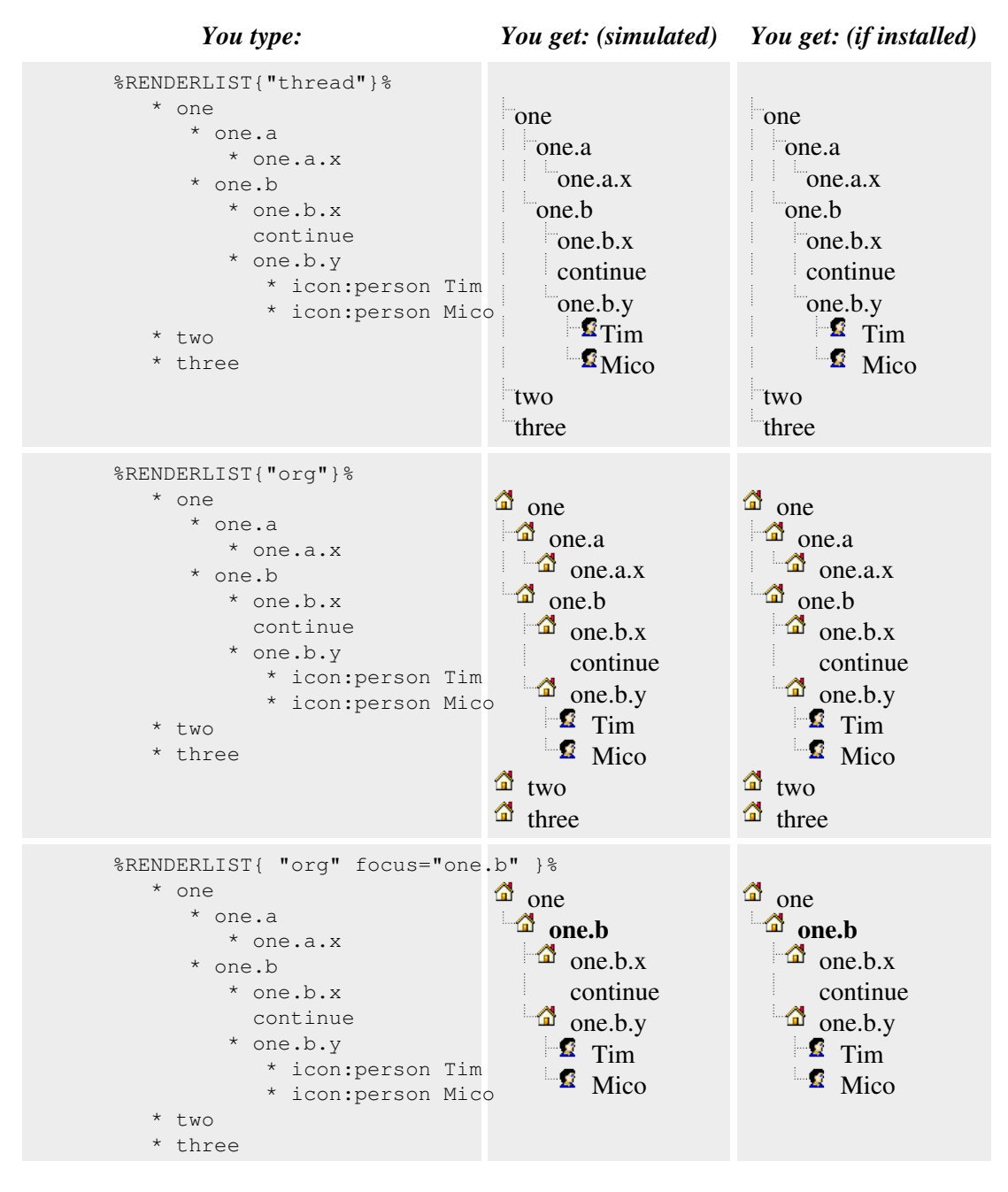

### <span id="page-2-1"></span>**RenderListPlugin Settings**

Plugin settings are stored as preferences variables. To reference a plugin setting write **%<plugin>\_<setting>%**, i.e. **%RENDERPLUGIN\_SHORTDESCRIPTION%**

- One line description, is shown in the [TextFormattingRules](https://twiki.cern.ch/twiki/bin/view/TWiki/TextFormattingRules) topic:
	- $\triangle$  Set SHORTDESCRIPTION = Render bullet lists in a variety of formats
- Debug plugin: (See output in data/debug.txt)  $\triangleleft$  Set DEBUG = 0
- Themes are named <SOMETHING>\_THEME and contain a comma delimited list of render type with parameters:
	- $\triangle$  Set THREAD THEME = tree, 1
	- $\blacklozenge$  Set HOME\_THEME = icon, 1, 16, 16, ,  $\vdash$ ,  $\vdash$ ,  $\blacktriangleleft$
	- $\blacklozenge$  Set ORG\_THEME = icon, 0, 16, 16, , , , , , , ,  $\blacktriangleleft$
	- $\blacklozenge$  Set GROUP\_THEME = icon, 0, 16, 16, ,  $\vdots$ ,  $\vdots$ ,  $\vdots$ ,  $\mathbf{R}$
	- ♦ Set EMAIL\_THEME = icon, 0, 16, 16, , , , ,
	- $\blacklozenge$  Set TREND\_THEME = icon, 0, 16, 16, , , , , , , , , , ,
	- $\blacklozenge$  Set FILE\_THEME = icon, 0, 16, 16, , , , , , , , ,

### <span id="page-3-0"></span>**Plugin Installation Instructions**

This plugin is pre-installed. TWiki administrators can upgrade the plugin as needed on the TWiki server.

Show details  $\boxed{\blacksquare}$  Hide details  $\boxed{\blacksquare}$ 

- For an *automated installation*, run the [configure](https://twiki.cern.ch/twiki/bin/configure) script and follow "Find More Extensions" in the in the *Extensions* section.
- Or, follow these *manual installation* steps:
	- ♦ Download the ZIP file from the Plugins home (see below).
	- Unzip **RenderListPlugin.zip** in your twiki installation directory. Content: ♦

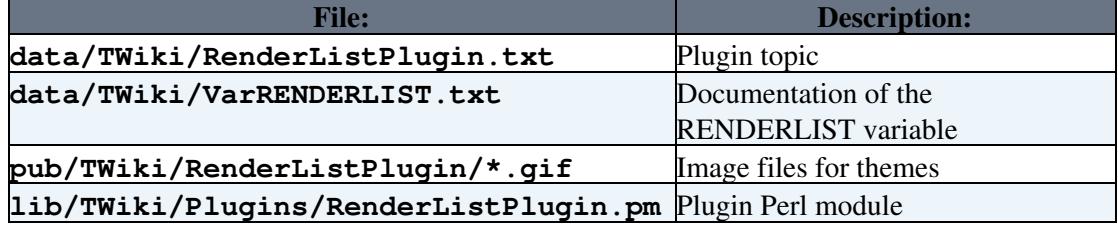

- ♦ Set the ownership of the extracted directories and files to the webserver user.
- Plugin *configuration and testing*:
	- ♦ Run the [configure](https://twiki.cern.ch/twiki/bin/configure) script and enable the plugin in the *Plugins* section.
	- ♦ Test if the installation was successful: See example above.

### <span id="page-3-1"></span>**Plugin Info**

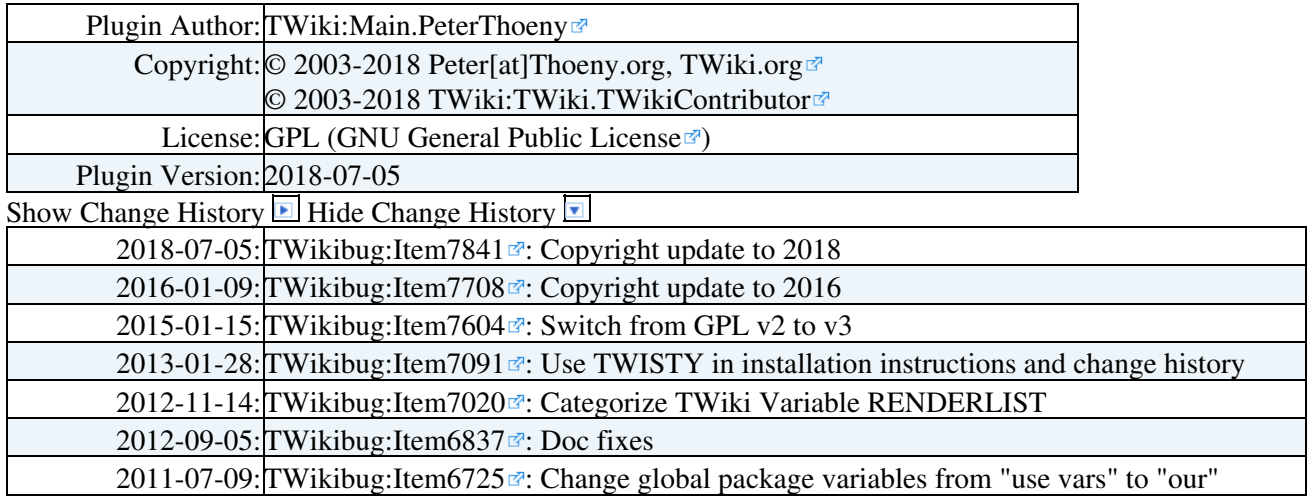

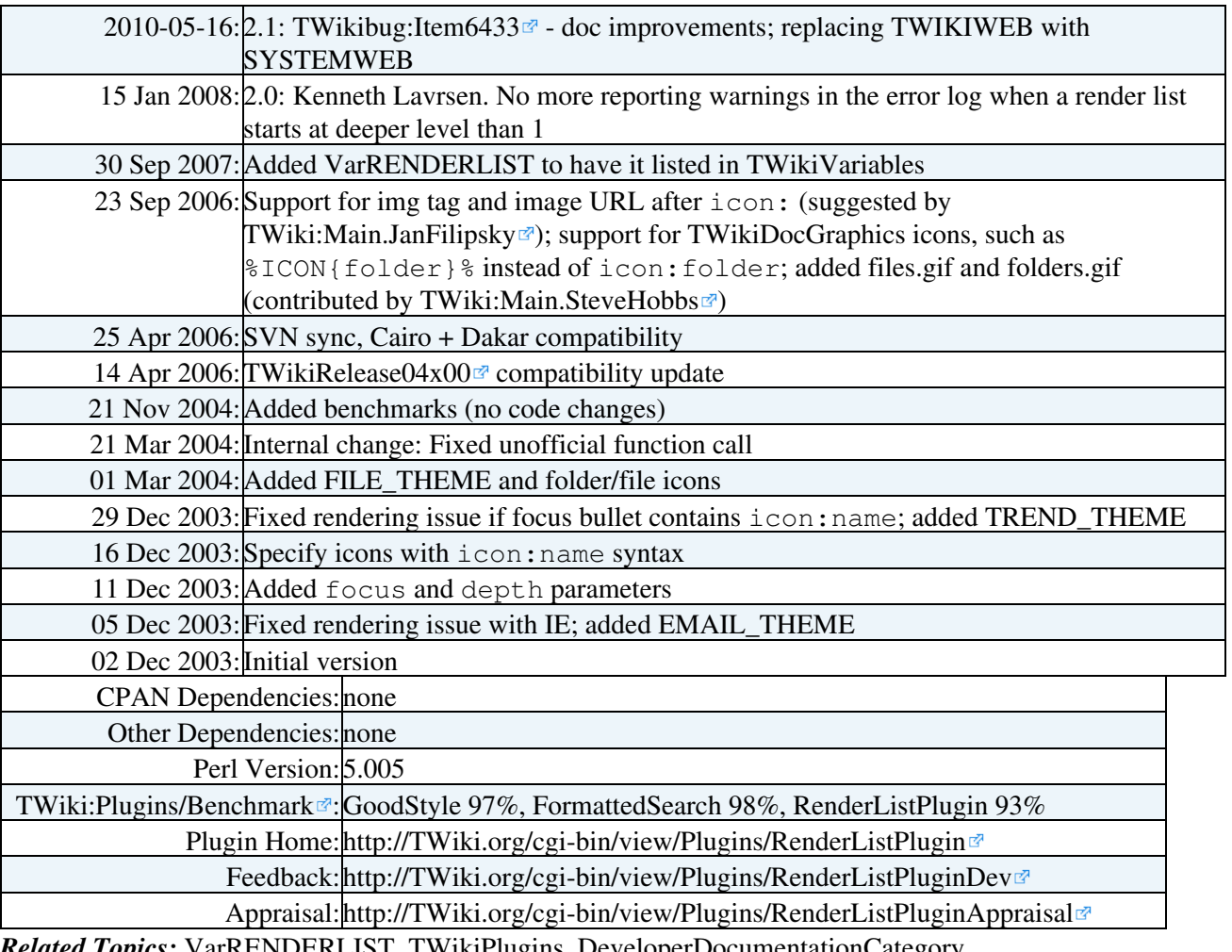

*Related Topics:* [VarRENDERLIST](https://twiki.cern.ch/twiki/bin/view/TWiki/VarRENDERLIST), [TWikiPlugins](https://twiki.cern.ch/twiki/bin/view/TWiki/TWikiPlugins), [DeveloperDocumentationCategory,](https://twiki.cern.ch/twiki/bin/view/TWiki/DeveloperDocumentationCategory) [AdminDocumentationCategory,](https://twiki.cern.ch/twiki/bin/view/TWiki/AdminDocumentationCategory) [TWikiPreferences](https://twiki.cern.ch/twiki/bin/view/TWiki/TWikiPreferences), [TWiki:Plugins.TreePlugin](http://twiki.org/cgi-bin/view/Plugins/TreePlugin)&

This topic: TWiki > RenderListPlugin Topic revision: r1 - 2018-07-06 - TWikiContributor

Copyright &© 2008-2024 by the contributing authors. All material on this collaboration platform is the property of the contributing authors. or Ideas, requests, problems regarding TWiki? use [Discourse](https://discourse.web.cern.ch/c/collaborative-editing/wikis/12) or [Send feedback](https://twiki.cern.ch/twiki/bin/view/Main/ServiceNow) *Note:* Please contribute updates to this topic on TWiki.org at TWiki:TWiki.RenderListPlugin